# News in RSA-RTE 10.3

updated for sprint 2018.40

*Mattias Mohlin, October 2018*

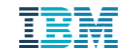

#### **Overview**

- **Now based on Eclipse Photon (4.8)**
- **Contains everything from RSARTE 10.2 and also additional features and bug fixes**
	- See the What's New presentation for RSARTE 10.2 to learn about the new features that are also present in version 10.2

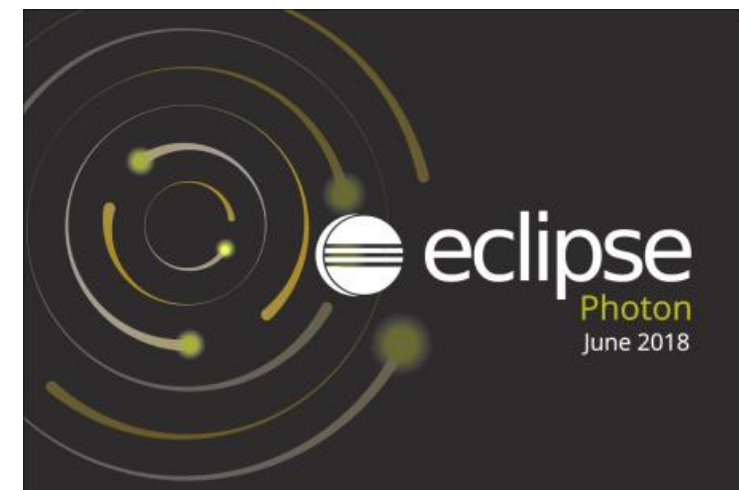

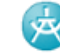

**IBM Rational® Software Architect RealTime Edition** 

Version: 10.3.0.v20181005\_1032 Release: 2018.40

(c) Copyright IBM Corporation 2004, 2016. All rights reserved. (c) Copyright HCL Technologies Ltd. 2016, 2018. All rights reserved. Visit https://www.ibm.com/developerworks/community/wikis/home? lang=en#/wiki/W0c4a14ff363e\_436c\_9962\_2254bb5cbc60/page/Rational%20Software%20Architect%20RealTime %20Edition%20Wiki

- Finding preference page by keyword in Quick Access
	- The same keywords as can be used when searching in the Preferences dialog can now be used from the Quick Access field

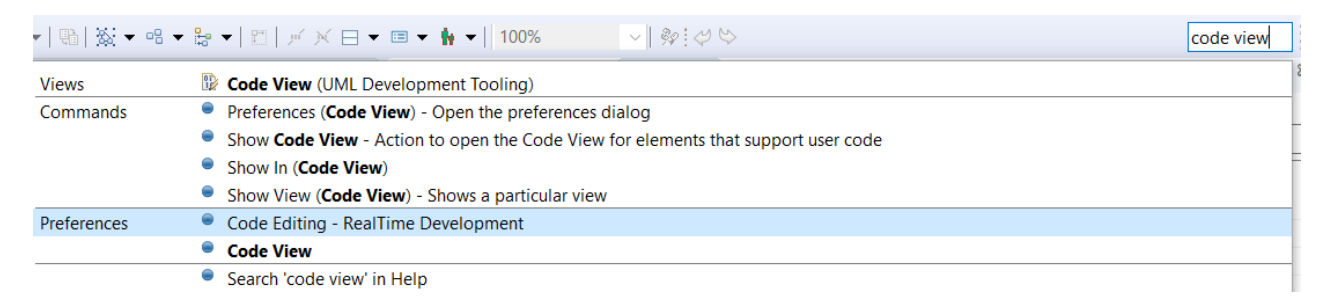

- Improved sorting of matches in dialogs that support filtering, e.g. the Open Resource dialog
	- Items that match the typed filter exactly are now always shown on top
- Open Resource dialog now highlights characters that match the typed search filter
	- Also the workspace path is now shown for matching files

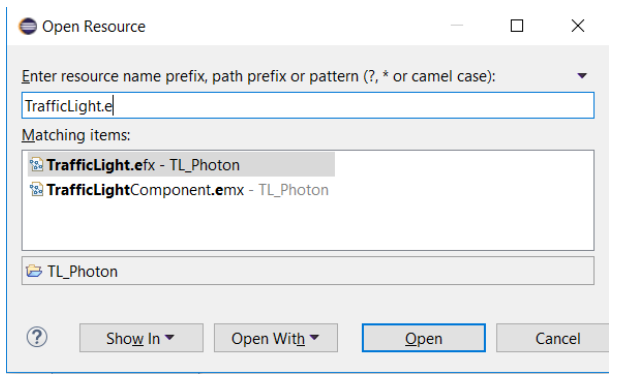

- More commands available in the Working Set context menu
	- For example to open or close all projects in the working set

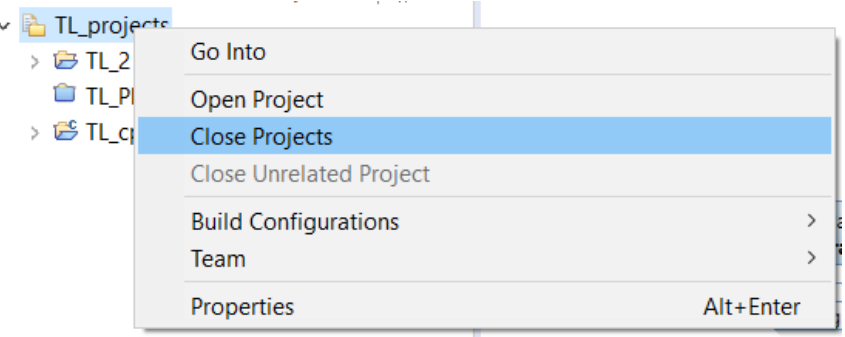

- Improved default layout of Debug perspective
	- The Project Explorer, Display and Expressions views are now initially visible since they are commonly used when debugging
	- Views less commonly used when debugging, such as Tasks, are now not initially visible

- Easier to export launch configurations
	- A new Export command is now available in the context menu in the Launch Configurations dialog

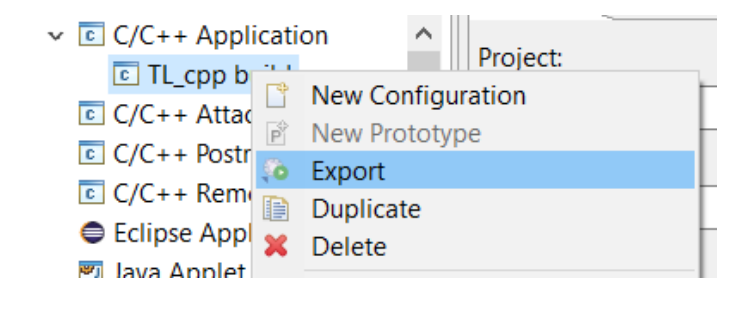

- Support for parallel build of projects
	- New preferences in *General – Workspace – Build* allows you to set-up how projects can be built in parallel
	- Potentially a big performance improvement when building a workspace with several independent projects

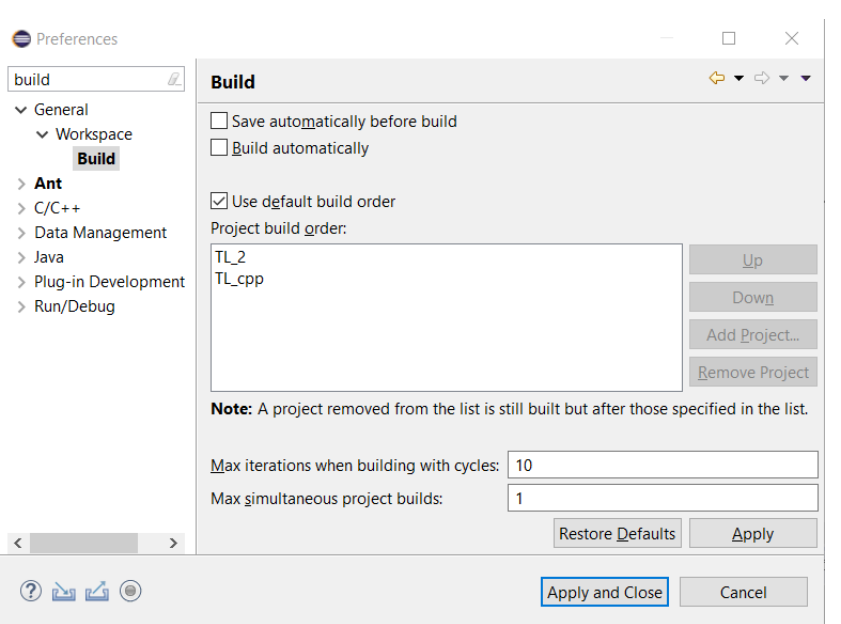

- Improved workflow for associating editors with file extensions
	- This should now be done from *Preferences – General – Content Types*
	- The old way of using *Preferences – Editors – File Associations* should no longer be used
	- A file name pattern (including wildcards) can now be used for associating certain files with certain editors (previously only the file extension could be used)

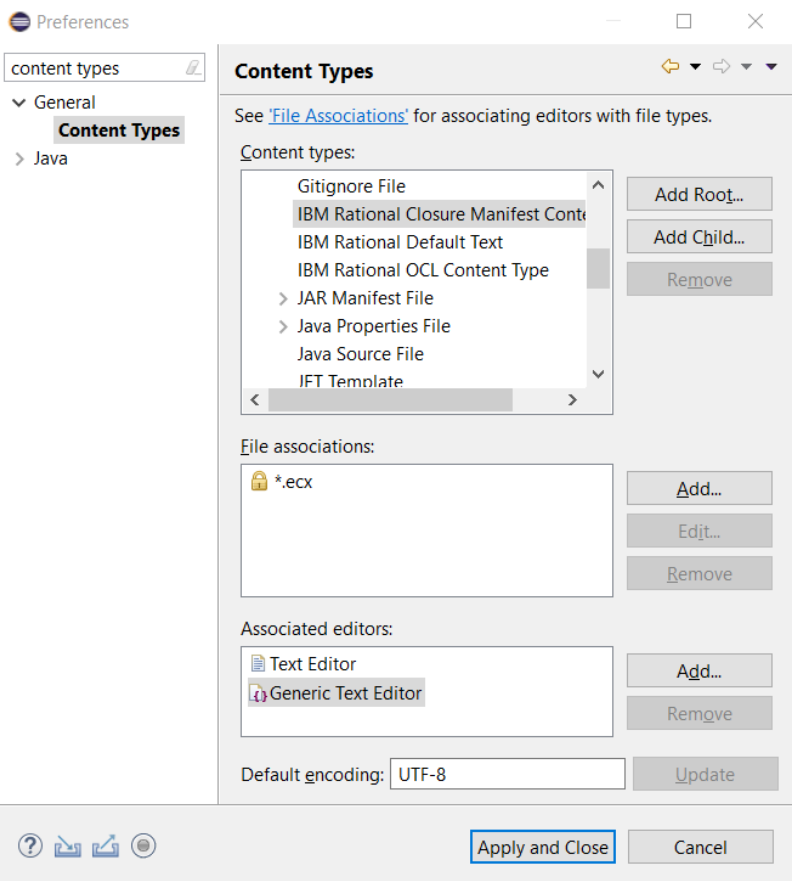

- Preferences can now be imported or exported directly from the Preference dialog
	- Convenient buttons are now available in the bottom left corner of the dialog

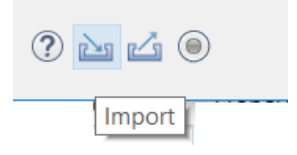

- Many cosmetic improvements for the dark theme
	- Better fonts, redesigned icons, improved contrast in popups etc.
- **Easier to detach editors** 
	- New context menu command in the editor header tab
	- Previously it was necessary to detach by dragging the header tab outside of the Eclipse main window which is difficult when that window is maximized

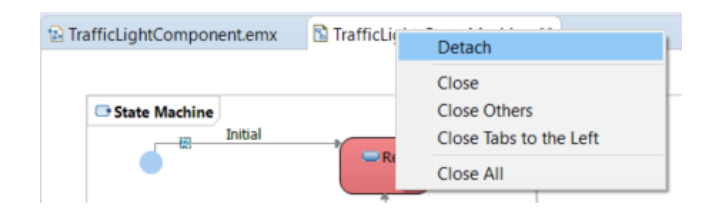

- Significant improvements on Linux/GTK3
	- Accessibility is now working again. It was broken in Eclipse Oxygen and assistive technologies now work again on this platform
	- Improved memory usage (memory leaks fixed)
- Removed obsolete features
	- XULRunner no longer supported as browser rendering engine
	- Support for CVS is no longer included by default (has to be installed separately)

For more information about improvements and changes in Eclipse Photon see <https://www.eclipse.org/eclipse/news/4.8/platform.php>

#### CDT 9.5 (included as part of Eclipse Photon)

- Open Declaration
	- More "fault tolerant" navigation. Possible to navigate from a function declaration to its implementation even if the function signatures don't match exactly.
- $\blacksquare$  C++ 14 and C++ 17
	- The CDT parser has been improved to support more C++ 14 and C++ 17 specific constructs
- C++ remote debugging timeout
	- This can now be configured which is useful when debugging over slow connections

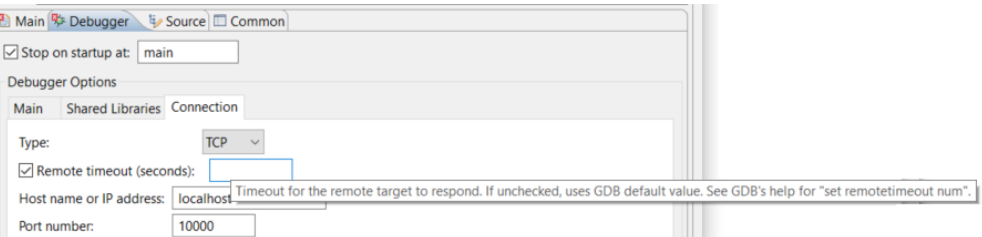

For more information about improvements and changes in CDT 9.5 see <https://wiki.eclipse.org/CDT/User/NewIn95>

#### Removal of Old Features

- The classic builder has been removed and the model compiler is now the only builder
	- Users that still rely on features only supported by the classic builder (e.g. C code generation) have to use RSARTE 10.2 until the model compiler supports these features
- Transformation configurations in the old format can no longer be created
	- You can still build old TCs using the model compiler, but other activities involving old TCs should be performed in RSARTE 10.2.
	- Old TCs are by default not shown in the Project Explorer, but you can turn off a filter "Legacy Transformation Configuration Files" to make them visible.

After that you can double-click on them to view them in the old TC editor.

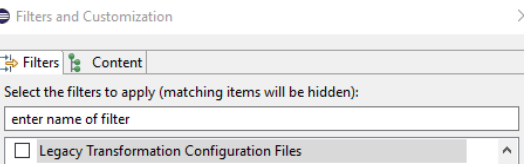

- The IDL code generator (CORBA support) has been removed
	- If requested, support for IDL may be added to the model compiler in the future, but until then you need to use RSARTE 10.2 if you rely on IDL code generation.
	- It is still possible to install the CORBA profile (a separate choice when installing RSARTE). Do this if your models have references to elements in this profile.
- **IIII RSARTE Extra Functionality** 
	- RSARTE Connexis Feature
	- **RSARTE CORBA Profile**

#### Restructured Preference Pages

- **EXTER 19 After removal of old features there was a need to restructure preference pages** 
	- The preference page "UML Development" has been renamed to "RealTime Development"
	- Preference pages under this page have been restructured, to remove obsolete preferences and sometimes place preferences at more logical places
	- In particular preferences related to C++ code generation have been affected by this (due to the removal of the classic builder)

 $\vee$  RealTime Development  $\vee$  Build/Transformations  $C++$ **Code Editing** Code To Model Synchronization  $\vee$  Diagrams **Class** Sequence **State Chart** Structure **Project Explorer Properties View Resource Resolution**  $\vee$  Search Index **Transformation Configuration Editor** 

## New TargetRTS Libraries

- Prebuilt 64-bit Linux libraries for new versions of GCC are now included in the installation
	- GCC 4.x and 7.x

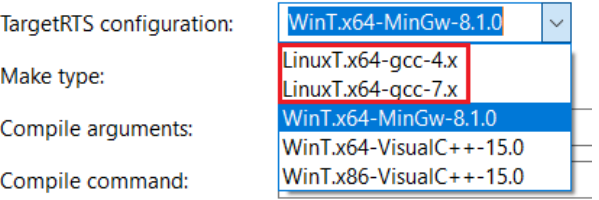

## TargetRTS Improvements

- A new class RTJsonEncoding can be used to encode messages and data to JSON
	- Useful for example when you need to send data from your application to a cloud server where JSON is a popular format
- A new class RTDynamicStringOutBuffer implements a dynamic string buffer (based on std::string)
	- Useful when you don't know the size of the encoded string and want it to be dynamic
- Note: These classes are not included by default (in RTStructures.h) so you need to include them if you want to use them

```
RTDynamicStringOutBuffer buf;
RTJsonEncoding coding(&buf);
coding.put_msg(msg);cout \lt "Received msg: " \lt buf getString() \lt endl \lt flush;
```
THANK YOU!